### **Specificatii tehnice Analizorul de gaze sanguine EPOC**

### de tine au cea mai mare nevoie Fii acolo unde pacientii

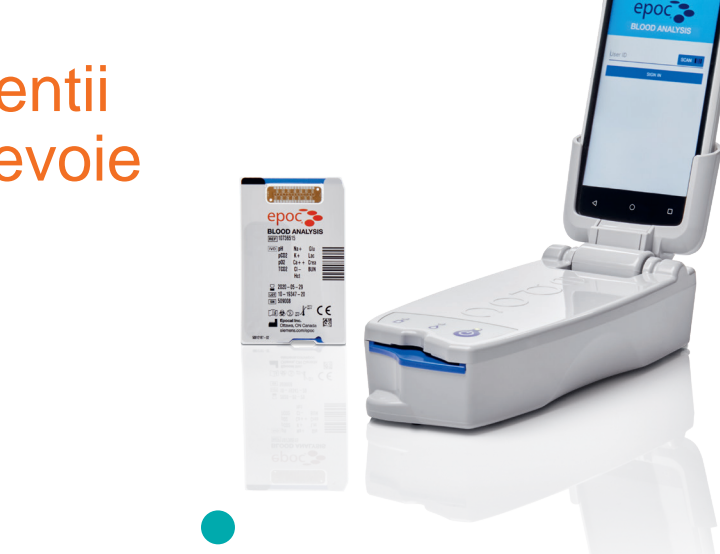

**Descrierea sistemului**

intregului spital.

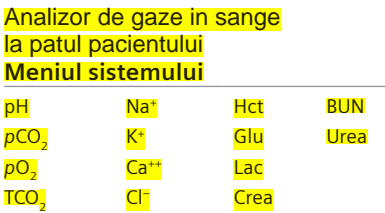

siemens-healthineers.com/epocnxs

pacientului baza de ingrijire a Faceti din testarea la pat a

#### **Parametrii Masurati**

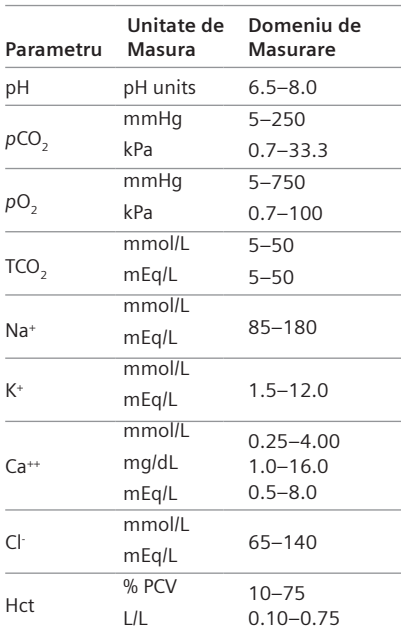

#### **Parametrii Masurati (continuare) Parametrii Calculati (continuare)**

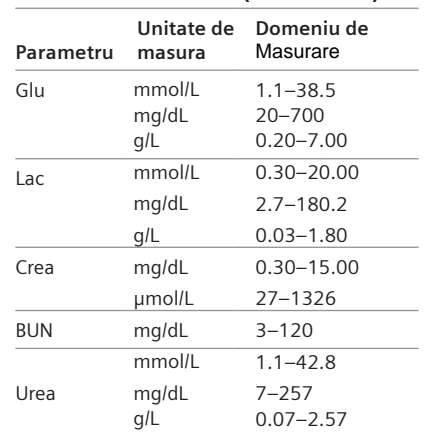

*seteze propriile valori ale intervalului normal. Institutiile ar trebui sa isi stabileasca si sa isi* 

#### **Parametrii Calculati**

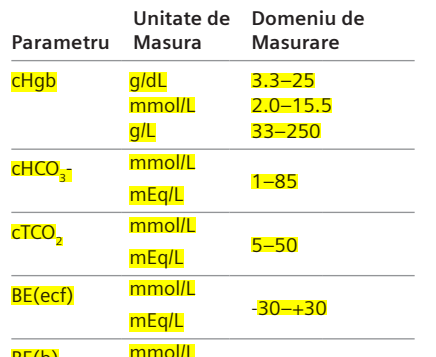

Dighalby signed by Olaru Victoria<br>Deta: 2022.07.15:53:58:007.EPSCF-30 Date: 2022.07.1 **50Eq/5**8:07 EEST Reason: MoldSign Signature Location: Moldova

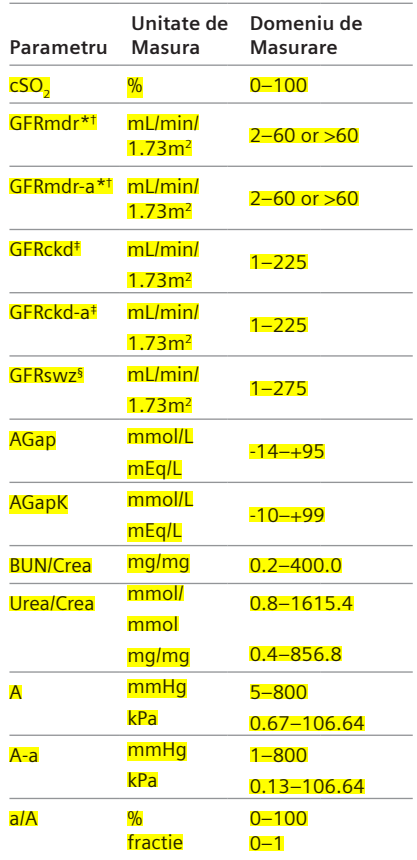

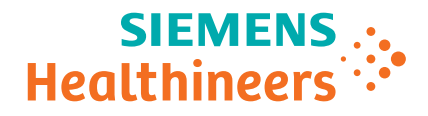

#### **Specificatii Tehnice Analizor de gaze sanguine epoc® (continuare)**

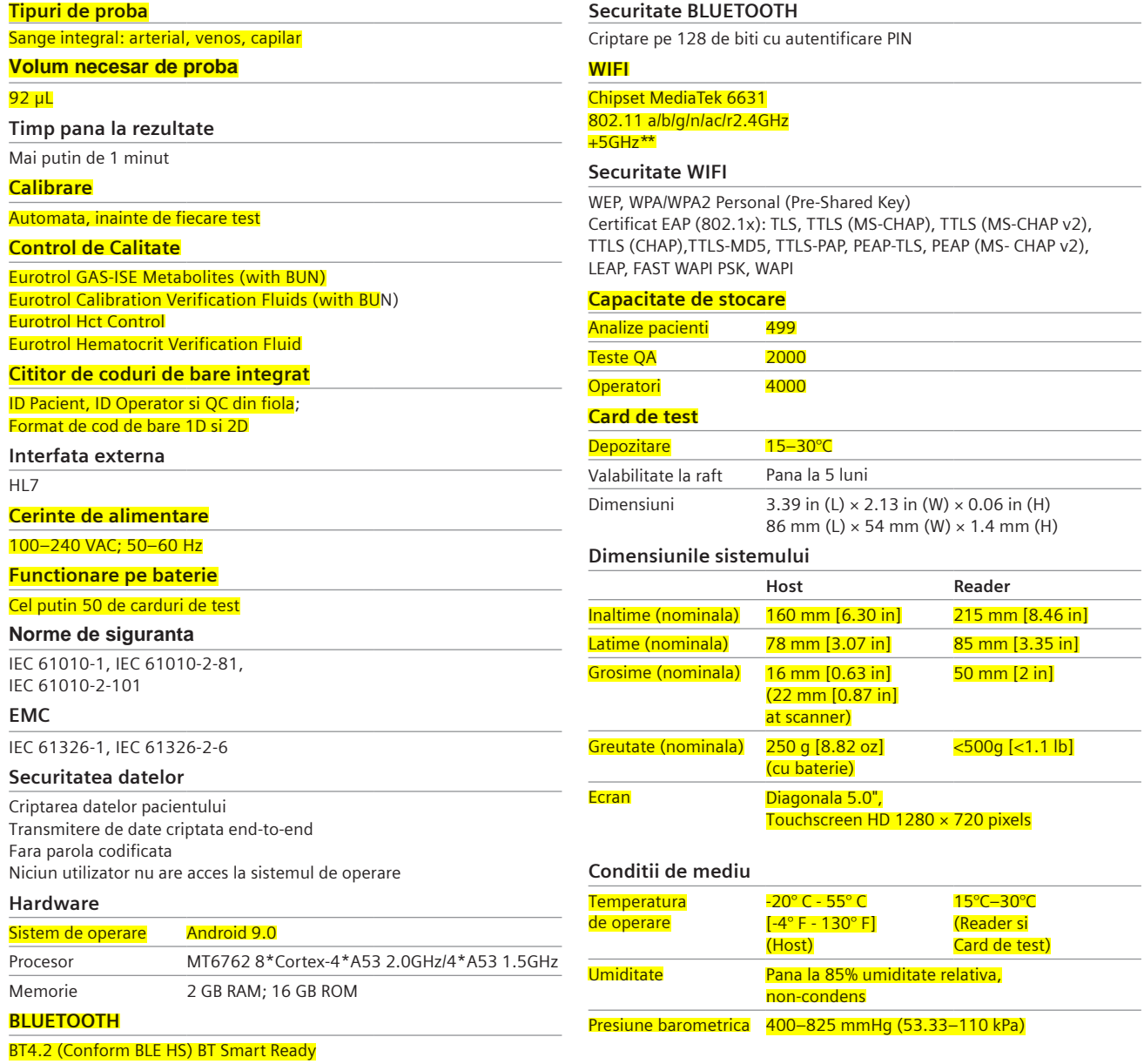

comerciale și marci sunt proprietatea detinatorilor respectivi. epoc, POCCelerator si toate marcile asociate sunt marci comerciale ale Siemens Healthcare Diagnostics Inc. sau ale afiliatilor sai. Toate celelalte marci

local pentru disponibilitate. diferitelor cerinte de reglementare. Va rugam sa contactati reprezentantul Disponibilitatea produsului poate varia de la o tara la alta si este supusa

siemens-healthineers.com Phone: +49 9131 84-0 91052 Erlangen, Germany Henkestr. 127 Siemens Healthcare GmbH **Siemens Healthineers Headquarters**

Epocal, Inc. **Legal Manufacturer** epoc Blood Analysis System **for the Product** Canada Ottawa, ON K1G 3P5 2060 Walkey Road

*§Ecuatia Bedside Schwartz ‡CKD- Ecuatia EPI †IDMS- Tipul MDRD trasabil >60 mL/min/1.73 m<sup>2</sup> \*Valorile >60 vor fi raportate ca indisponibil in unele tari \*\*Canalul WI-FI de 5 GHz poate fi* 

#### **Distributed by**

Point of Care Diagnostics Siemens Healthcare Diagnostics Inc. USA Norwood, MA 02062-4637 2 Edgewater Drive Phone: +1 781-269-3000

### Sistemul epoc de analiză a sângelui

### 2.1 Prezentare generală a sistemului

#### Sistemul epoc de analiză a sângelui

- o Este un analizor de sânge portabil, compus din 3 componente:
	- epoc Reader
	- epoc Host
	- Cardul de analiză epoc

#### epoc Reader

- o Dispozitiv portabil alimentat la baterie
- o Are un scaner de cod de bare intern
- o Are un slot pentru acceptarea cardului de analiză
- o Citește cardurile de analiză epoc în cursul analizei de sânge
- o Are indicatori de stare pentru a informa utilizatorul despre evoluția analizei
- o Măsoară semnalele electrice de la senzorii cardului de analiză
- o Transmite wireless, prin Bluetooth, rezultatele analizelor către epoc Host

#### epoc Host

- $\circ$  Computer mobil cu utilizare dedicată, care are instalată aplicația software epoc Host
- o Comunică wireless, prin Bluetooth, cu epoc Reader
- o Calculează valorile analitice din datele senzorilor, transmise de epoc Reader
- o **Afişează rezultatele analizelor**

#### Cardul de analiză epoc

- o **Dispozitiv de unică folosință**, cu port pentru introducerea specimenului de sânge
- o Conţine o serie de senzori într-un modul cu senzori
- o Contine fluid de calibrare într-un rezervor etansat
- o Generează semnale electrice proporţionale cu concentraţiile analiţilor din specimen
- o Utilizează codul de bare pentru identificarea tipului de card, a datei de expirare, numărului de serie şi numărului de lot

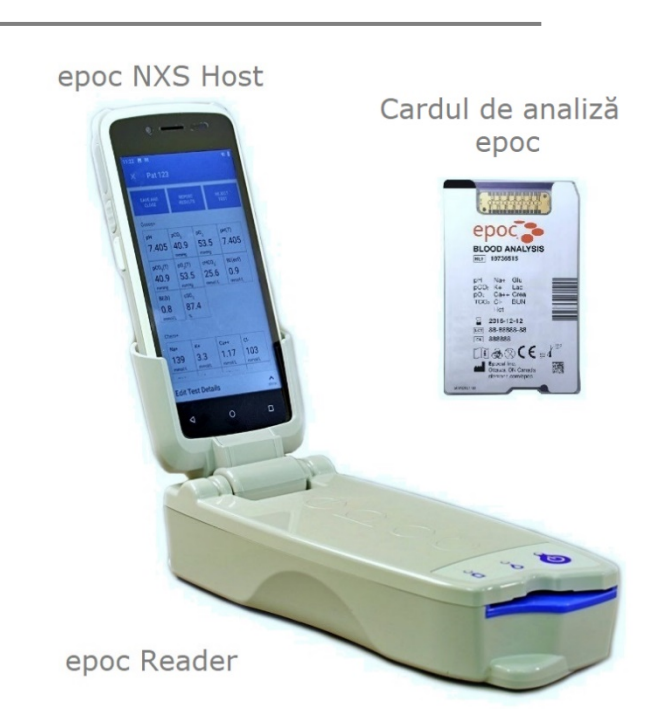

2.2 Prezentare generală a funcționării

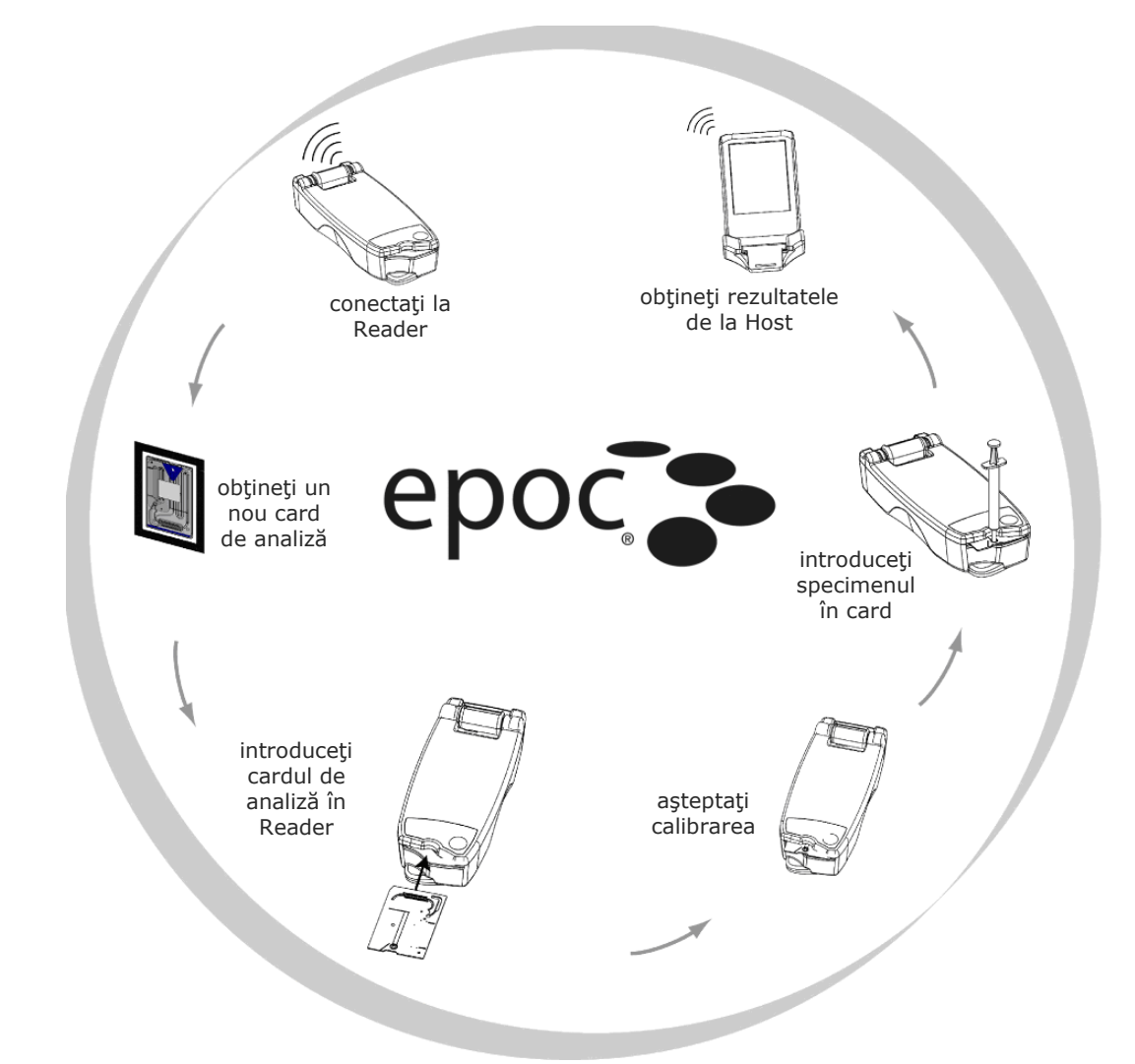

O singură analiză de sânge este efectuată în modul următor:

- 1 Utilizaţi epoc Host pentru a stabili conexiunea wireless cu o staţie epoc Reader.
- 2 Obțineți un card de analiză nou și extrageți-l din folie.
- 3 Introduceţi cardul de analiză în Reader. Reader-ul citeşte codul de bare de pe card. Data expirării este verificată, iar numărul de serie al cardului este legat de rezultatul analizei şi de toate datele pacientului, care au fost introduse de către utilizator.
- 4 Motorul intern al Reader-ului este actionat pentru a începe procesul de calibrare. Acest proces eliberează în card un fluid de calibrare, care curge peste senzorii din card. Utilizatorul are timp să pregătească pacientul şi să recolteze specimenul de sânge.
- 5 Utilizatorul introduce specimenul în cardul de analiză după finalizarea calibrării.
- 6 Stația Reader trimite datele de analiză către Host. Rezultatele sunt calculate și afișate pe Host timp de aproximativ 45 de secunde după introducerea specimenului.

### 3.14 Introducerea specimenului

#### **1. Ţineţi tubul seringii vertical, între vârfurile degetelor şi index (conform indicaţiilor din figura 1).**

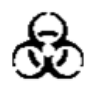

Menţineţi seringa vertical şi perpendicular pe cardul de analiză, pentru a evita vărsarea specimenului.

Pentru a asigura cea mai bună performanță de introducere a specimenului, completaţi paşii 2 şi 3 de mai jos cu o mişcare continuă, sigură şi controlată.

**2. Utilizând o uşoară presiune, introduceţi vârful seringii în orificiul central al portului de introducere a specimenului de sânge din cardul de analiză. Rotiţi seringa maxim 1/4 de tură, pentru a asigura o bună etanşare (conform indicaţiilor din Figura 2).** 

Utilizatorul trebuie să simtă cum vârful seringii intră în contact cu garnitura de cauciuc a portului de introducere a cardului de analiză. Apăsați seringa în jos cu suficientă forță, pentru a pune în contact vârful acesteia cu garnitura albastră din cauciuc.

**3. În timp ce menţineţi presiunea, utilizaţi degetul arătător al celeilalte mâini pentru apăsa ferm pistonul seringii, cu o singură mişcare uniformă, continuă, până când vi se indică să vă opriţi (conform indicaţiilor din Figura 3).** 

Reader emite un beep sonor şi indicatorul de stare a analizei se aprinde intermitent în culoarea verde, semnalizând că a fost primit suficient specimen pentru analiză. De asemenea, Host afişează acceptarea specimenului.

Învăţaţi cum să utilizaţi feedbackul audio şi vizual pentru a efectua aceşti paşi uşor şi sigur. O operaţie normală de livrare a specimenului durează 1 secundă sau mai puţin.

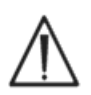

Introducerea specimenului nu trebuie să depăşească 2 secunde. Neobservarea semnalelor audio sau vizuale poate conduce la scurgerea specimenului din orificiul de ventilație din capătul canalului de evacuare a cardului de analiză şi, în extrem, în epoc Reader.

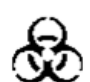

Nu încercaţi niciodată să curăţaţi interiorul Reader.

Evitaţi introducerea rapidă a specimenului, deoarece poate produce segmentarea fluidului. Un asemenea eveniment este detectat de către sistem. Analiza este abandonată şi Host afişează un mesaj de eroare.

**Figura 1**

Reader analizează automat specimenul de sânge. Procesul de analiză durează aproximativ 45 de secunde după introducerea specimenului.

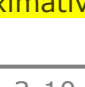

**Figura 2**

**Figura 3**

#### 4.3.5 Scoaterea cardurilor din plic

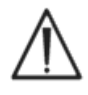

Nu utilizați niciodată un card de analiză dacă integritatea foliei a fost compromisă în orice fel. Este posibil ca pragul inferior de umiditate din plic să fi fost depăşit.

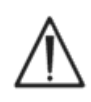

Pentru analizele de sânge sau de asigurare a calităţii, cardul de analiză trebuie să fie scos direct din folie. Înainte de utilizare, nu plasați niciodată cardul de analiză pe nicio suprafaţă.

#### 4.3.6 Utilizarea cardului de analiză

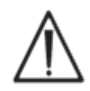

Înainte de utilizare, cardurile provenite dintr-un mediu de stocare mai cald sau mai rece (chiar din aceeaşi clădire) trebuie lăsate să se echilibreze la temperatura ambiantă a camerei de analiză. Mediul de analiză, epoc Reader şi cardurile de analiză epoc trebuie să fie la aceeaşi temperatură înainte de a efectua orice analiză.

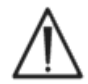

Şocurile mecanice puternice asupra containerului de carduri pot cauza disloca bule de aer în cardurile de analiză. Nu scăpaţi cardurile sau plicurile şi nu le stresaţi mecanic în vreun alt fel.

#### 4.3.7 Durata de viaţă a cardului de analiză

Toate cardurile de analiză epoc au o durată de stocare limitată. Cardurile de analiză trebuie să fie utilizate înainte de data de expirare printată pe fiecare card de analiză.

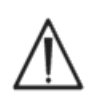

În cazul în care cardurile de analiză sunt stocate în afara limitelor de temperatură specificate, durata de stocare este afectată.

Data de expirare este codificată în codul de bare de pe fiecare card de analiză. epoc Reader va respinge toate cardurile de analiză care depăşesc data de expirare tipărită pe acestea. Data de expirare se bazează pe stocarea continuă a cardurilor de analiză la temperaturi cuprinse  $\frac{1}{2}$  continua a cardumor de analiza la temperaturi cuprimos  $\frac{1}{2}$  Data de

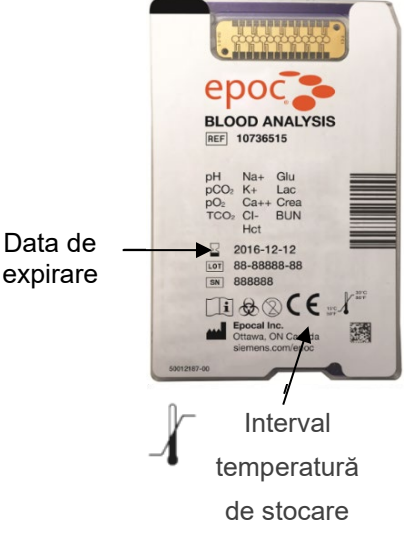

#### **Manual de utilizare epoc NXS pag. 6 - 7**

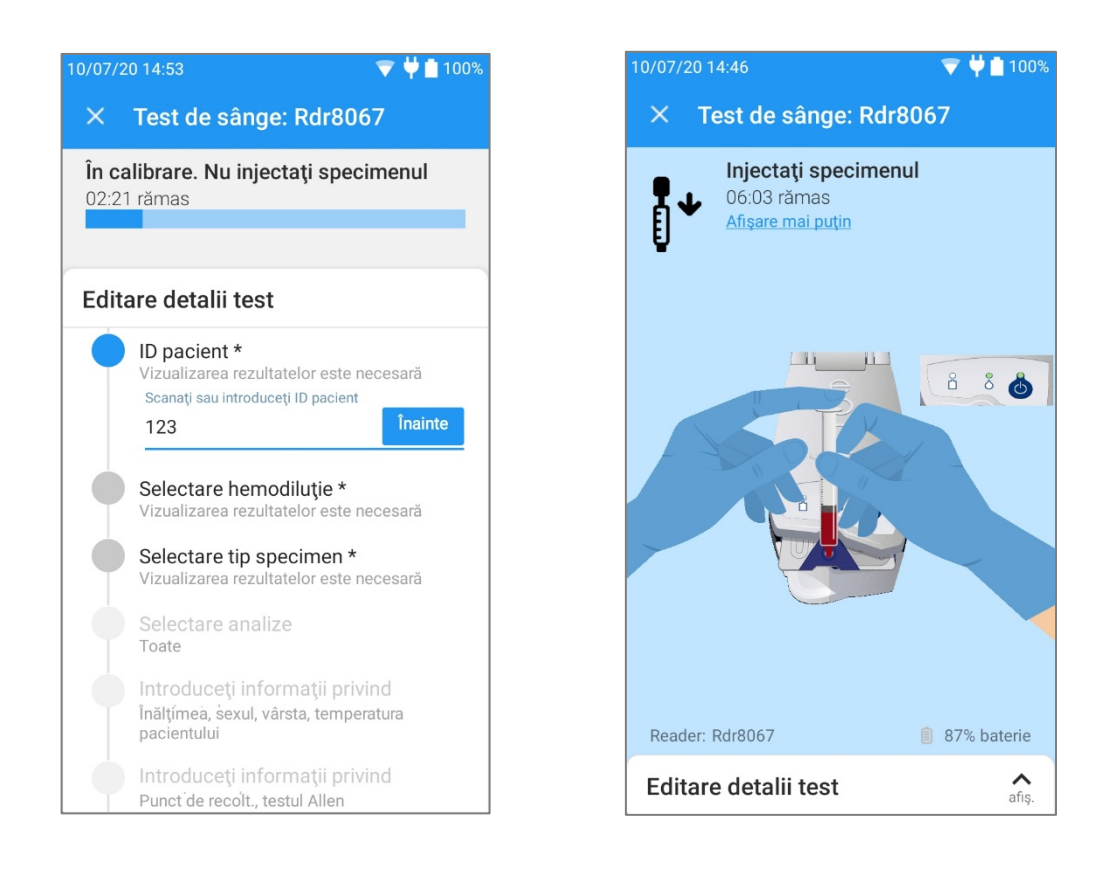

### 6.12 Editarea detaliilor testului

Editaţi **Detaliile analizei** oricând în cursul analizei. Informaţiile introduse înainte de finalizarea analizei sunt salvate automat cu rezultatele analizei, la finalizarea acesteia. După ce este închis ecranul Analiză, informaţiile despre pacient nu mai pot fi introduse. Informaţiile despre pacient introduse înainte de finalizarea analizei sunt salvate automat. Dacă informațiile necesare nu sunt introduse înainte de finalizarea analizei, vi se va solicita să le introduceţi înainte ca rezultatele analizei să poată fi vizualizate.

**ID-ul pacientului** este necesar pentru vizualizarea rezultatelor. De asemenea, pot fi necesare **hemodiluţia** şi **tipul specimenului**, în funcţie de setările administratorului.

Scanaţi sau introduceţi **ID-ul pacientului** în câmpul ID pacient.

Dacă administratorul a configurat hemodiluatia să "forțeze selecția", utilizatorul va trebui să selecteze un factor de corecție a hemodiluției pentru Hematocrit. Dacă selectați "Da", rezultatele hematocritului sunt corectate pentru cantitatea de hemodilutie.

*Notă: Consultaţi 11.5.1 "Metoda de măsură" din secţiunea 11 "Teoria operării" şi 12.15 "Hematocritul (Hct)" din secţiunea 12 "Specificaţii pentru cardurile de analiză BGEM" din cadrul acestui manual pentru informaţii detaliate despre măsurarea hematocritului.*

Dacă administratorul a activat selecţia tipului de specimen conform solicitării, selectaţi tipul de specimen (arterial, venos, venos mixt, capilar, cordon (ombilical), arterial cord, venos cord).

După introducerea tuturor câmpurilor obligatorii, Host va afișa un mesaj, "Câmpurile necesare au fost completate".

### 7.10 Setări generale

Utilizaţi opţiunea **Setări generale** pentru a selecta limba, introduceţi numele spitalului şi numele dorit pentru Host şi alte opţiuni.

#### **Modificarea limbii**

Administratorul poate modifica limba utilizată de epoc NXS Host. Modificarea limbii este un proces format din două etape.

- Selectați limba dorită pentru aplicația NXS Host din lista derulantă și atingeți **YES / DA**.
- •
- Când apare pagina **Languages** [Limbi], atingeți **+ Add a language**  [+ Adăugați o limbă].

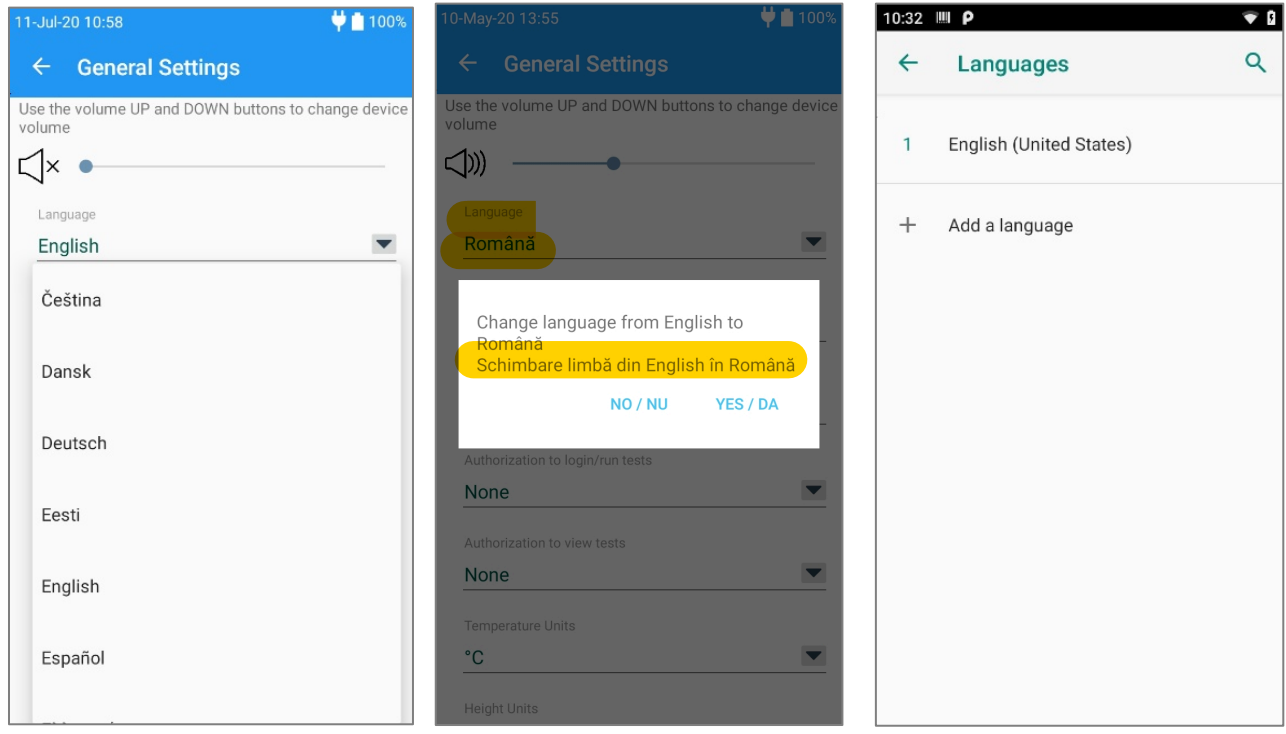

#### **Niveluri de autentificare pentru utilizatori**

1. Conectarea/executarea testelor

**ID şi parolă:** Toţi utilizatorii au nevoie atât de o identificare a utilizatorului, cât şi de o parolă validă pentru conectare.

**ID:** Toţi utilizatorii au nevoie doar de o identificare a utilizatorului pentru conectare.

**Niciuna:** Orice identificare a utilizatorului introdusă în câmpul destinat identificării utilizatorului pentru conectare este acceptată. Nu este nevoie de o parolă, dar câmpul Identificarea utilizatorului nu poate fi lăsat necompletat.

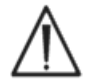

În medii cu utilizatori multipli recomandăm opțiunea ID/Parolă.

2. Vizualizarea analizelor

Valoarea aleasă trebuie să aibă cel puţin acelaşi nivel cu setarea de autentificare pentru conectare. Tabelul de mai jos prezintă toate combinaţiile posibile ale setărilor pentru Conectare/Vizualizarea analizelor şi descrie efectul opţiunii asupra utilizatorului.

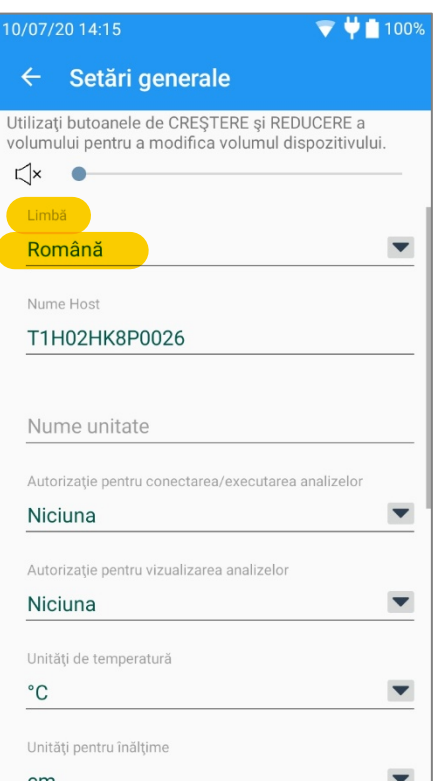

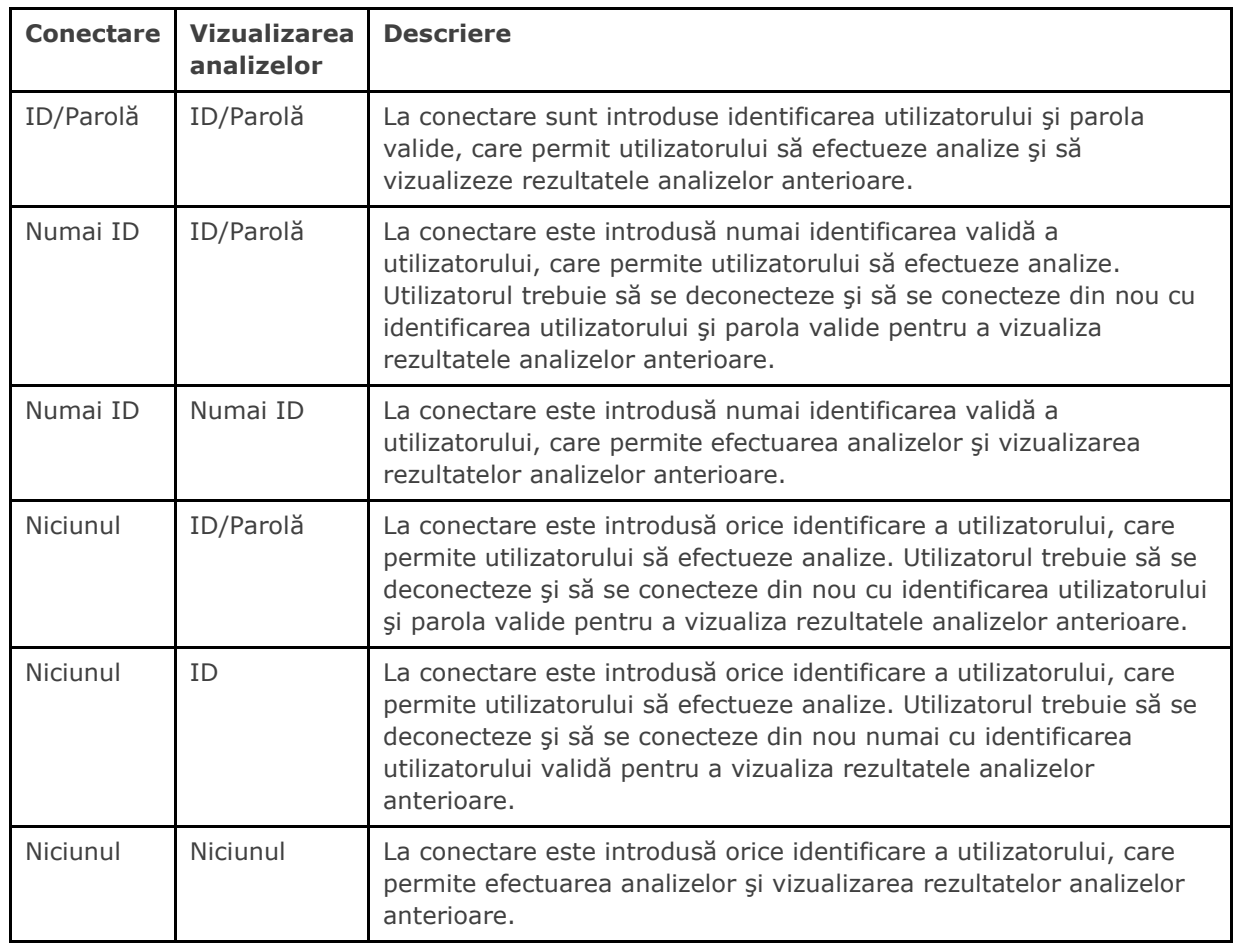

#### **Opţiuni de printare**

Selectaţi **Printare rezultate calculate?** pentru a include rezultatele calculate în datele tipărite ale rezultatelor analizelor.

Selectaţi **Printare rezultate corectate?** pentru a include rezultatele gazelor sanguine corectate pentru temperatura pacientului în datele tipărite ale rezultatelor analizelor.

Selectaţi **Printare informaţii privind analiza?** pentru a include parametrii terapiei respiratorii care au fost introduşi la momentul efectuării analizei în datele tipărite ale rezultatelor analizelor.

Selectați Imprimă interv. când scăzut/înalt? pentru a scurta lungimea paginilor tipărite la imprimanta termică din epoc Host. Intervalele vor fi tipărite numai atunci când un rezultat a fost marcat ca fiind în afara intervalului.

Selectaţi **Imprimaţi intervalele AC?** pentru a tipări intervalele pentru analizele de asigurare a calității. Deselectarea acestei optiuni va conduce la omiterea acestor intervale din paginile tipărite la imprimanta termică, reducând lungimea paginilor tipărite din epoc Host.

Selectați **Printați informațiile AC?** pentru a include starea AC de la momentul efectuării analizei în datele tipărite ale rezultatelor analizelor.

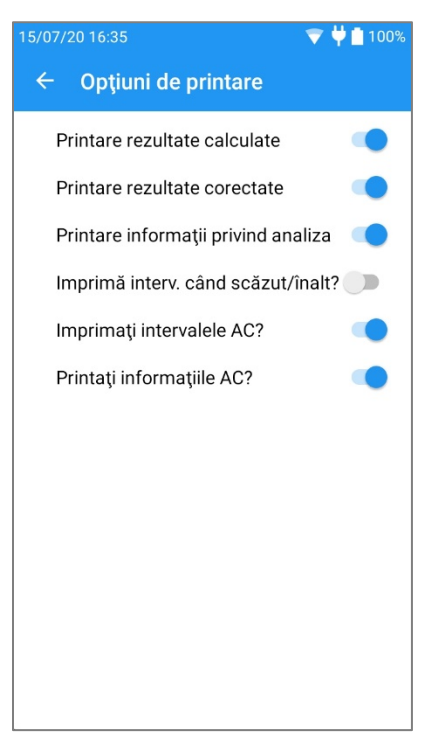

#### **Gestionare imprimantă**

Selectați un nume de imprimantă din listă pentru a edita o imprimantă sau faceți clic pe

semnul <sup>di</sup> din dreapta jos pentru a adăuga o imprimantă nouă. Informațiile despre imprimantă includ **Nume imprimantă**, **Tip imprimantă** şi **Adresă**. Atingeţi **SALVEAZĂ** pentru a păstra modificările.

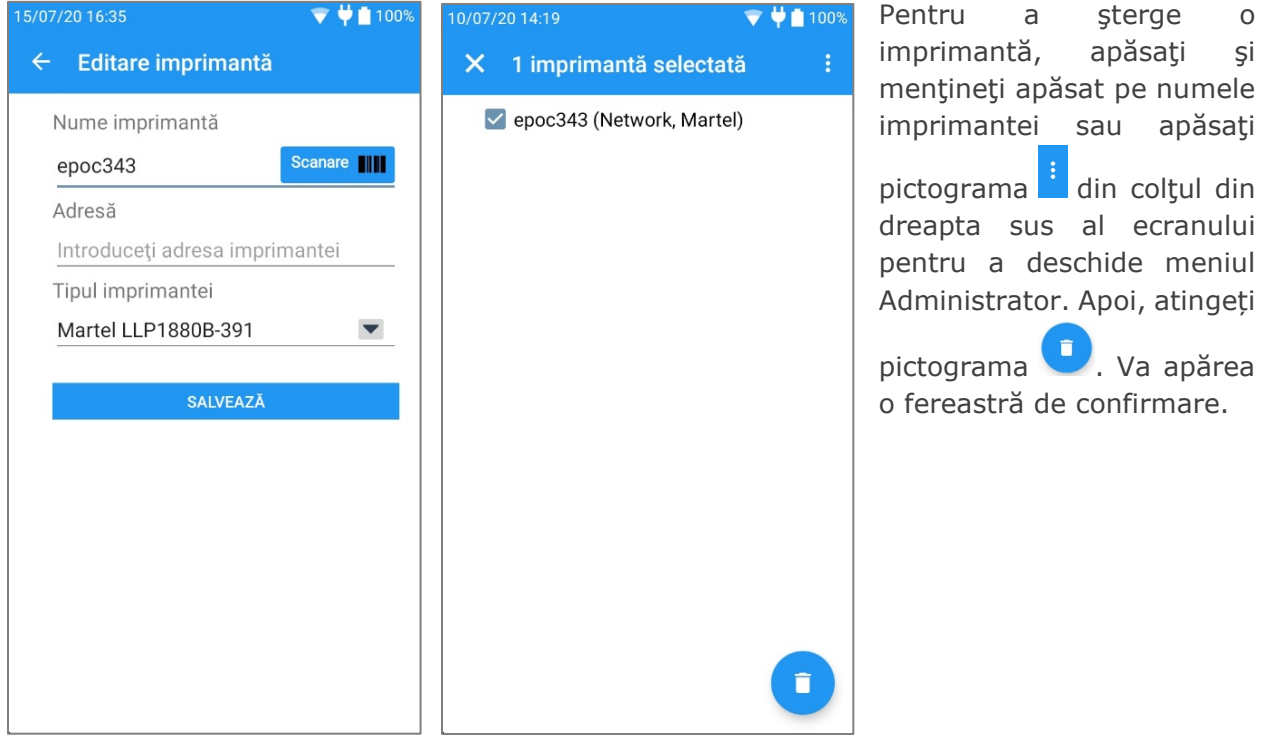

## **08** epoc Enterprise Data Manager

#### 8.1 Introducere

epoc Enterprise Data Manager ("EDM") este un pachet software care este utilizat cu sistemul epoc de analiză a sângelui pentru colectarea rezultatelor analizelor și a altor informații de la mai multe staţii epoc Host, precum şi pentru controlul şi administrarea utilizării şi stocului acestora.

#### 8.2 Implementare

Platforma de calcul a epoc Enterprise Data Manager este un computer bazat pe Intel x86 sau x64, într-un mediu de reţea LAN şi wireless obişnuit. Componentele EDM pot fi instalate pe un hardware de computer recomandat sau pe o statie PC.

#### 8.3 Cerințe hardware și software

#### Hardware

Procesor: 2,4 GHz sau mai rapid.

Memorie: minimum 70 GB spatiu pe hard disk.

Interfeţe de reţea: adaptor reţea Ethernet.

#### Software

Sistem de operare: Microsoft® Windows® Server 2008 R2, Microsoft Windows Server 2012 R2, Microsoft Windows Server 2016 R2, Microsoft Windows 7, Microsoft Windows 8.1, Microsoft Windows 10.

Mediul pentru aplicații: Microsoft .Net Framework 4.6.1 sau o versiune mai nouă.

Server pentru baza de date: 2008 R2, 2012, 2014, 2016 sau 2017.

Server web: Microsoft Internet Information Services (versiunea depinde de sistemul de operare).

Browser internet: Microsoft Internet Explorer® 11, Microsoft Edge, Chrome™, Firefox®.

#### 8.4 Instalare

Toate cerinţele hardware şi software trebuie îndeplinite înainte de instalarea epoc Enterprise Data Manager. Toate componentele EDM sunt instalate utilizând pachetul de instalare EDM, configurat şi testat de personalul Epocal.

#### 8.5 Baza de date epoc

Baza de date epoc este instalată pe Microsoft SQL Server 2008 R2, 2012, 2014, 2016 sau 2017. Soluţia pentru baze de date relaţionale, împreună cu schema de date proiectată corespunzător oferă stocare fiabilă, de înaltă performanţă a datelor, copii de rezervă periodice şi acces controlat.

#### **Manual de utilizare epoc NXS pag. 8 - 2**

Baza de date epoc stochează rezultatele analizelor, statisticile pentru CC electronic, datele statistice de utilizare şi datele statistice despre operatori. Datele stocate sunt accesibile pentru vizualizare de către utilizatori prin intermediul aplicaţiei web epoc Manager.

Când EDM este instalat în mediul de reţea al unei organizaţii, personalul IT trebuie să se implice în adăugarea bazei de date epoc la schema existentă de copii de rezervă.

#### 8.6 Utilizarea aplicaţiei web EDM

#### Domeniul de utilizare

epoc Enterprise Data Manager este o aplicaţie web ASP .NET care se execută pe servere bazate pe Microsoft Internet Information Services (IIS). Aplicaţia are acces direct la baza de date EDM, proiectată pentru a fi un portal web pentru vizualizarea şi accesarea rezultatelor analizelor dintr-un browser pentru client.

#### Lansarea epoc Enterprise Data Manager

epoc Enterprise Data Manager va porni automat când este pornit computerul EDM. Cu ajutorul unui browser web acceptat, utilizatorii pot accesa aplicaţia web EDM de la orice computer conectat la reţeaua locală, utilizând adresa web a EDM (URL).

- http://<*EDMServerName*>/EpocManager
- http://<*EDMServerIPAddress*>/EpocManager

*Notă: administratorul de sistem poate restricţiona accesul la EDM pentru anumite computere.*

#### Pagina de conectare

Utilizatorii trebuie să introducă numele de utilizator şi parola pentru a se conecta la EDM. Contactaţi Centrul de servicii de la distanţă Siemens Healthineers pentru numele de utilizator şi parolă.

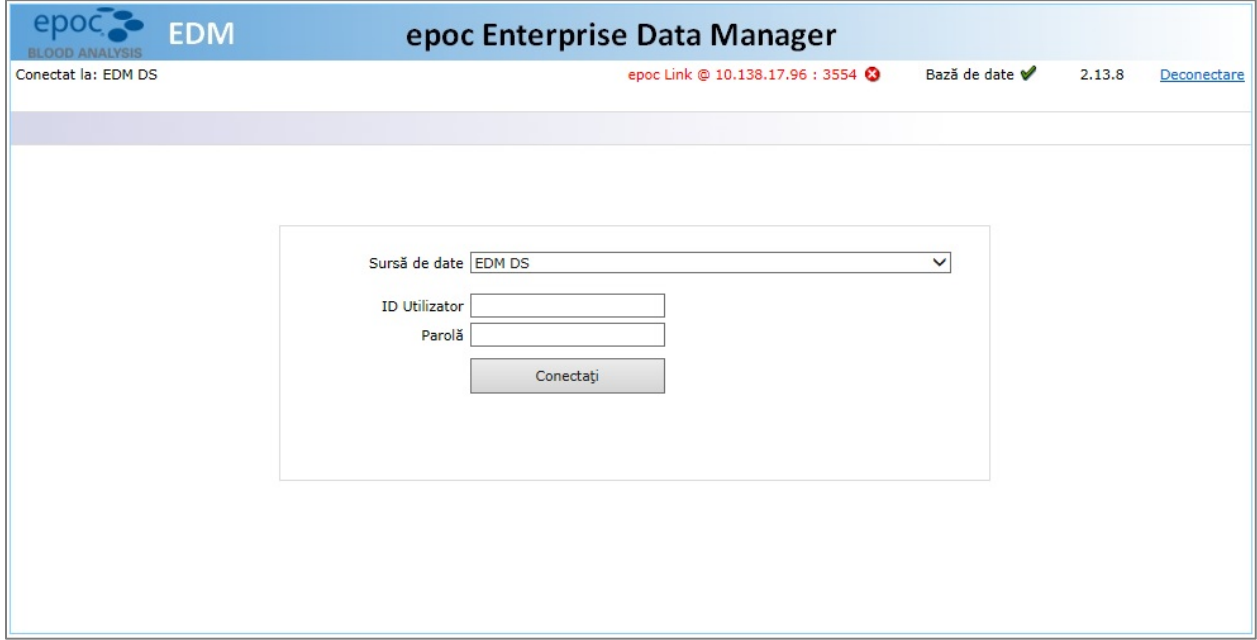

#### Metoda 2: Cu alcool izopropilic în concentrație de 70%

Cerinte:

- alcool izopropilic în concentrație de 70%
- şervețele sau tampoane de tifon
- mănuși de protecție

Purtați mănuși corespunzătoare pentru a efectua următoarea procedură:

- 1. Înainte de utilizare, îndepărtați excesul de soluție din șervețelele pregătite sau tampoanele de tifon saturate în alcool izopropilic în concentrație de 70%.
- 2. Frecaţi uşor cu unul sau mai multe tampoane umede toate zonele cu sânge uscat sau contaminate, până când petele se înmoaie suficient pentru a fi curăţate.
- 3. După ştergerea zonelor cu pete, curățați toate suprafețele de două ori cu tampoane curate, înmuiate în alcool izopropilic în concentraţie de 70%. Asigurați-vă că suprafața curăţată este umezită cu alcool izopropilic în concentraţie de 70% timp de cel puțin 5 secunde cu fiecare curățare.
- 4. După utilizare, aruncați tampoanele în recipiente de depozitare a produselor cu risc biologic, în conformitate cu politicile și procedurile unității dumneavoastră.

### 10.4 Întreţinerea

epoc Reader și epoc Host nu necesită întreținere sau reglare. În eventualitatea în care o stație Reader sau Host nu funcționează, contactați Centrul de servicii de la distanță al Siemens Healthineers.

Patru elemente care pot fi înlocuite de către utilizator sunt: bateria sistemului epoc Reader, uşa compartimentului pentru bateria sistemului Reader, picioruşele de cauciuc ale sistemului Reader şi cadrul epoc Host.

*Notă: Se recomandă monitorizarea periodică a performanţei bateriilor sistemelor Host şi Reader. Trebuie să luaţi în considerare înlocuirea bateriei în cazul unităţilor care nu pot susţine o încărcare completă şi/sau care se descarcă mai repede decât era de aşteptat. Funcţionarea tipică a sistemului cu alimentare de la baterie este de până la 70 de analize pentru Host şi 50 de analize pentru Reader.*

Acumulatorul epoc NXS Host poate fi înlocuit de un utilizator. Pentru a prelungi durata de viață a bateriei, ajustați setările de alimentare pe sistemul dvs. Host. Dacă înlocuirea este necesară, contactaţi Centrul de servicii de la distanţă al Siemens Healthineers.

*Notă: Durata de funcţionare preconizată a unei baterii depinde de utilizarea instrumentului, de numărul de cicluri de încărcare şi de factorii de mediu. Cu toate acestea, în condiţii de utilizare tipică, bateriile sistemului epoc Host pot necesita înlocuirea la fiecare patru ani.* 

#### Înlocuirea bateriei sistemului epoc Reader

Bateria reîncărcabilă a sistemului Reader poate fi înlocuită de un utilizator. Consultaţi instrucțiunile de mai jos.

*Notă: Durata de funcţionare preconizată a unei baterii depinde de utilizarea instrumentului, de numărul de cicluri de încărcare şi de factorii de mediu. Cu toate acestea, în condiţii de utilizare tipică, bateriile sistemului epoc Reader pot necesita înlocuirea la fiecare cinci ani.* 

#### **Manual de utilizare epoc NXS pag. 12 - 4**

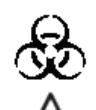

Purtați întotdeauna mănuși de protecție când manipulați specimenele de sânge.

Specimenul utilizat pentru a umple un card de analiză trebuie să fie colectat şi manipulat corespunzător pentru a se asigura că rezultatele reprezintă starea curentă a pacientului.

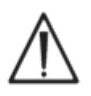

Specimenele de sânge trebuie colectate în funcție de politicile și de procedurile unităţii. Urmaţi întotdeauna instrucţiunile specifice furnizate de alţi producători medicali când aveti în vedere informațiile din această secțiune.

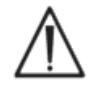

Când este nevoie de anticoagulante, utilizaţi exclusiv heparină ca anticoagulant.

Consultaţi tabelul de mai jos pentru opţiuni suplimentare legate de anumite analize şi de metodele de colectare a specimenului.

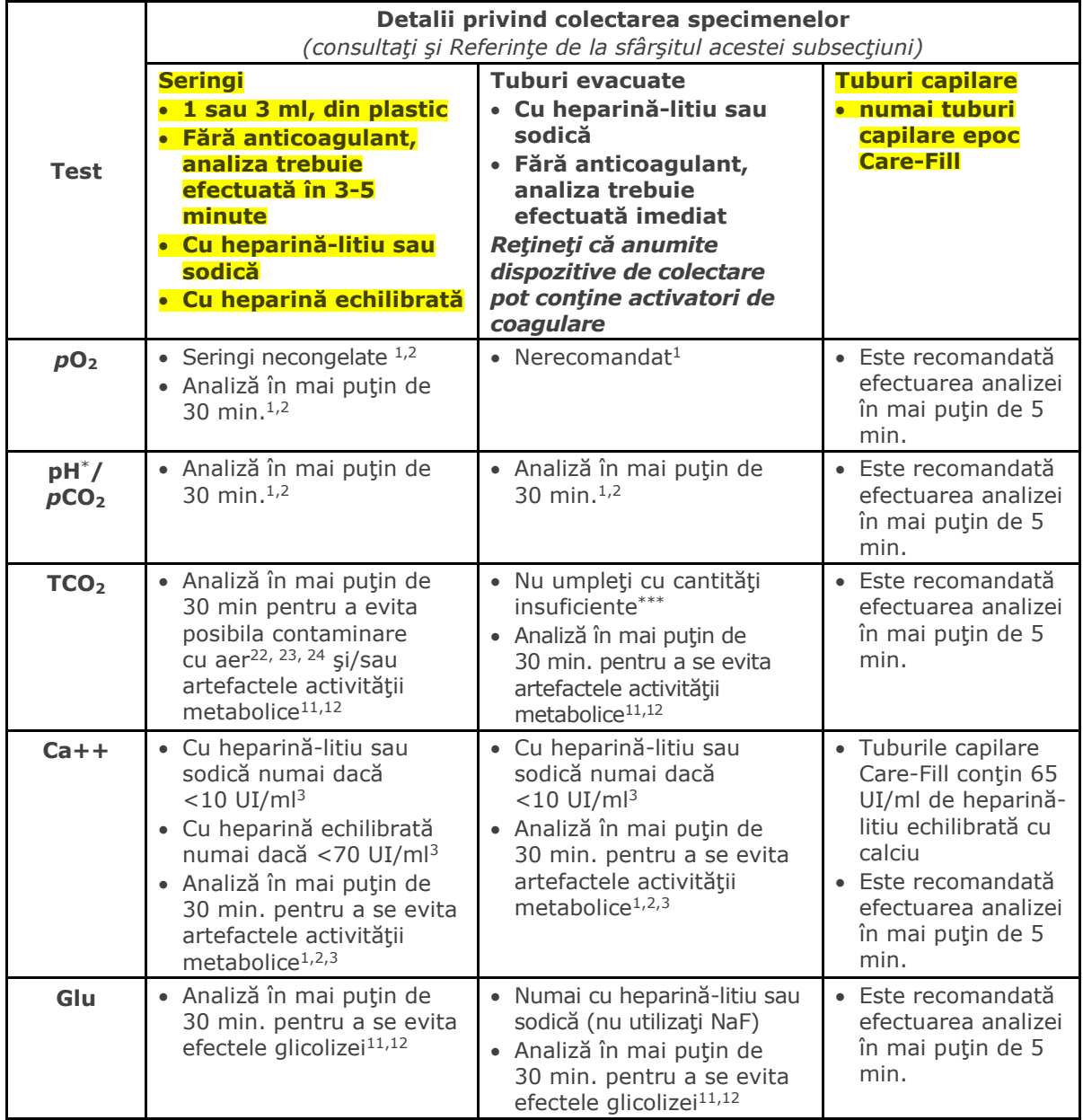

- 6. Zebra ZQ110 standard. Acceptă imprimare în limbile engleză (ASCII), franceză (1252), spaniolă (1252), italiană (1252), germană (1252), greacă (1253), română (1250), olandeză (1252), portugheză (1252), norvegiană (1252), suedeză (1252), daneză (1252), finlandeză (1252), turcă (857), estonă (1252), poloneză (1250), maghiară (1250), cehă (1250), rusă (1251).
- 7. Zebra ZQ110 chineză. Acceptă doar caracterele pentru chineză simplificată GB18030.
- 8. Citizen CMP-20BT. Acceptă imprimare în limbile japoneză (Shift-JIS) şi engleză (ASCII).

Pentru a afla starea, urmați pașii de mai jos în conformitate cu tipul de imprimantă:

**Epson TM-P60 (modelele Wi-Fi şi BT):** Apăsaţi şi ţineţi simultan apăsate butoanele **Power** [Alimentare cu energie] şi **Feed** [Alimentare cu hârtie]. Imprimanta odată pornită, eliberaţi ambele butoane. Imprimanta va imprima pagina de stare.

**Zebra MZ320:** Apăsaţi şi ţineţi apăsat butonul **Feed** [Alimentare cu hârtie]. Apăsaţi şi eliberaţi butonul **Power** [Alimentare cu energie] în timp ce ţineţi apăsat butonul **Feed** [Alimentare cu hârtie]. Când începe imprimarea, eliberaţi butonul **Feed** [Alimentare cu hârtie]. Imprimanta va imprima un rând de caractere "x" intercalate pentru a verifica funcționarea corectă a tuturor elementelor capului de imprimare, va imprima versiunea programului software încărcat pe imprimantă şi apoi va imprima două rapoarte.

**Sanei BLM-80BT, DATECS DPP350:** Apăsaţi şi ţineţi apăsat butonul **Line Feed** [Alimentare rând]. În timp ce ţineţi apăsat butonul **Line Feed** [Alimentare rând], apăsaţi butonul **Power** [Alimentare cu energie] până când LED-ul de stare devine verde. Când imprimanta emite un ton sonor, eliberaţi butonul **Line Feed** [Alimentare rând]. Imprimanta va imprima pagina de stare.

**Citizen CMP-20BT:** Apăsați și țineți apăsat butonul Feed [Alimentare cu hârtie], apoi eliberațil. Apăsaţi şi ţineţi apăsat butonul **Power** [Alimentare cu energie] până când LED-urile luminează cu o intermitență, apoi eliberați. Imprimanta va imprima prima parte a analizei de stare (care include adresa BT și o altă stare). Apăsaţi din nou butonul **Feed** [Alimentare cu hârtie] pentru a finaliza analiza de stare. *Notă: această imprimantă are 1 LED pentru alimentarea cu energie, 1 LED pentru eroare şi 3 LED-uri pentru nivelul de încărcare a acumulatorului.*

**Martel LLP1880B-391:** Apăsaţi şi ţineţi apăsat butonul **Power [Alimentare cu energie]/Feed** [Alimentare cu hârtie] timp de 2 secunde, apoi eliberaţi-l. *Notă: Această imprimantă are un singur buton.* Imprimanta va imprima prima parte a analizei de stare și va face o pauză de o secundă. Apoi este imprimat restul analizei de stare. Pentru a finaliza, apăsați butonul **Power [Alimentare cu energie]/Feed** [Alimentare cu hârtie] pentru a întrerupe alimentarea cu energie. În caz contrar, Host-urile nu pot realiza imprimarea.

**Zebra ZQ110:** Apăsaţi şi ţineţi apăsat butonul **Feed** [Alimentare cu hârtie]. Apăsaţi şi ţineţi apăsat butonul **Power** [Alimentare cu energie] până când se aprinde primul LED, iar apoi eliberaţi. Eliberaţi butonul **Feed** [Alimentare cu hârtie]. Imprimanta va imprima prima parte a analizei de stare (care include adresa BT și o altă stare). Apăsaţi şi ţineţi apăsat butonul **Power** [Alimentare cu energie] până când se sting toate LED-urile, pentru a întrerupe alimentarea cu energie a imprimantei. În caz contrar, apăsaţi din nou butonul **Feed** [Alimentare cu hârtie] pentru a finaliza restul analizei de stare.

*Notă: Dacă imprimanta utilizează baterii standard, nereîncărcabile, scoateţi bateriile din dispozitiv atunci când nu este utilizat pentru perioade lungi de timp. Când este utilizat, nu folosiţi baterii vechi împreună cu bateriile noi.* 

# Be where patients need you most

Make patient-side testing the nexus of care hospital-wide with the epoc Blood Analysis System

siemens-healthineers.com/epocnxs

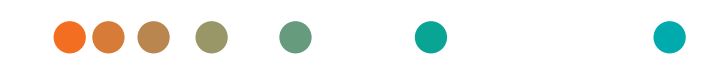

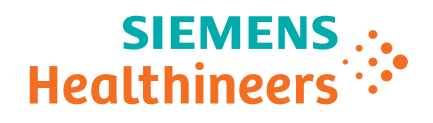

# Advance care delivery by bringing critical testing patient-side with the epoc® Blood Analysis System

**What could happen when critical testing results are delivered at the patient's side in less than 1 minute?**

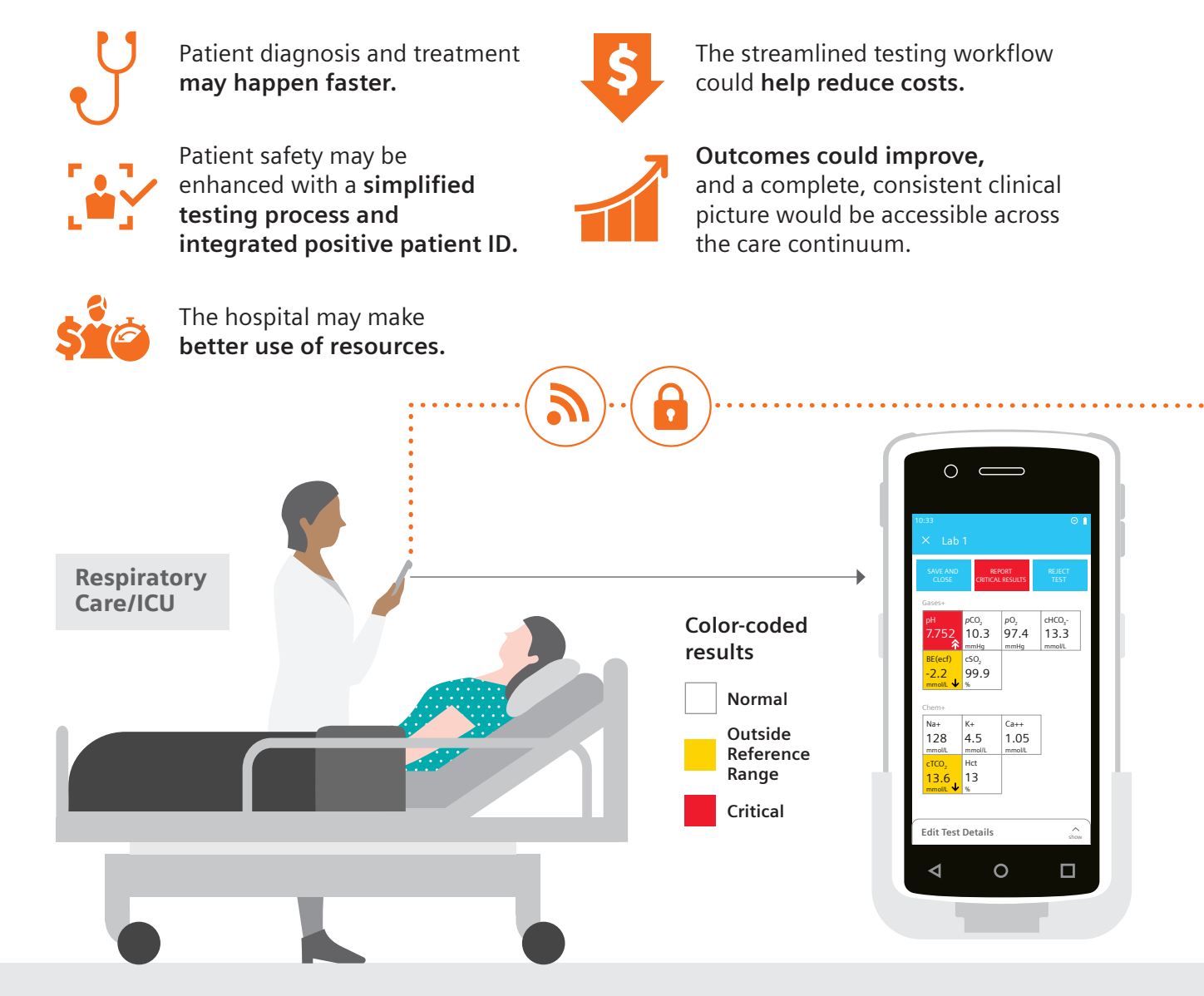

**The epoc system connects the patient, actionable test results, the care team, and the therapy they deliver.**

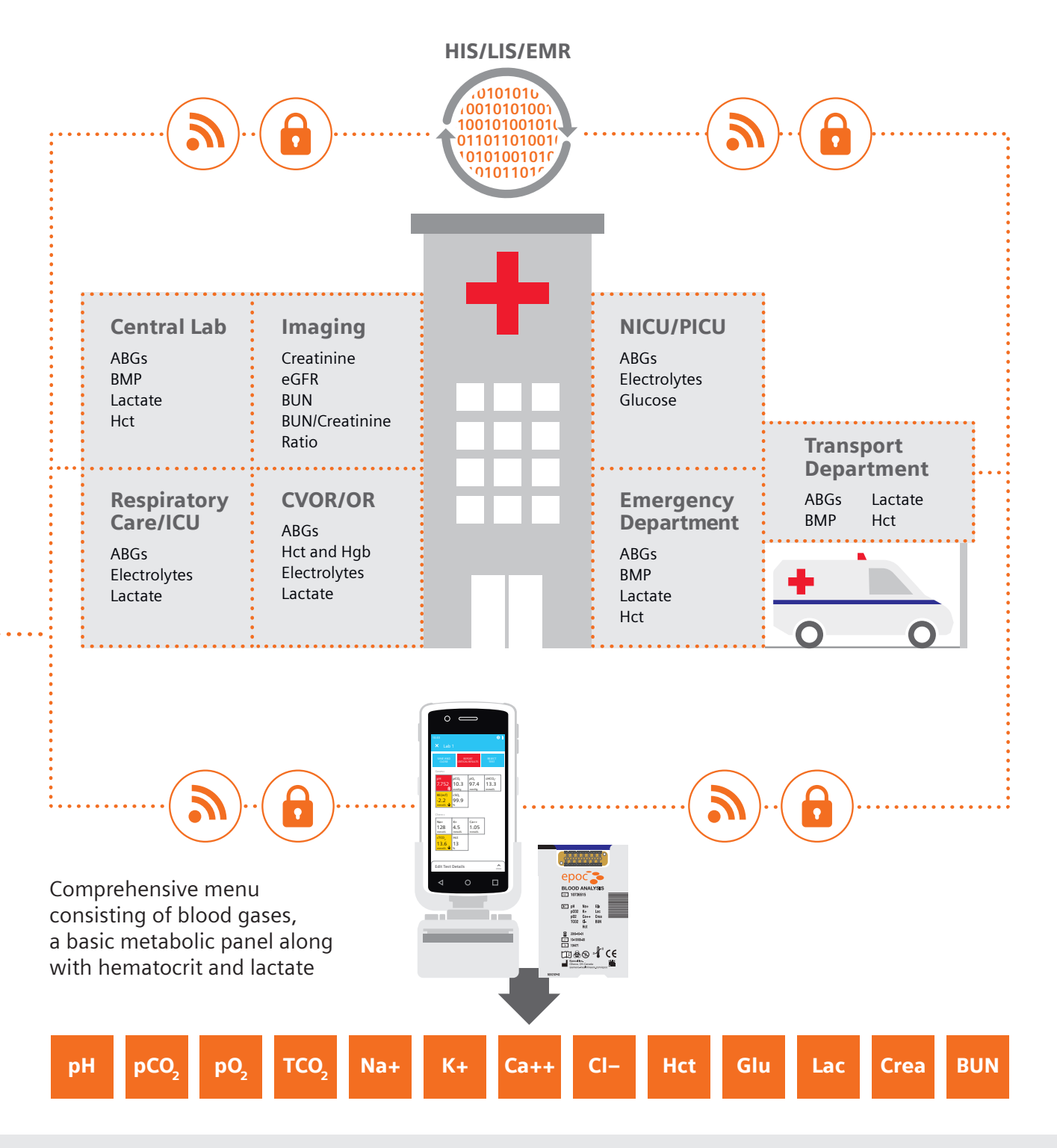

**With the epoc Blood Analysis System as the nexus of care, caregivers and the laboratory can stay connected to what's important—being where patients need them most.** 

## The epoc system lets you be where patients need you most

The epoc system connects the entire team, so it doesn't matter if the laboratory staff and caregivers work in different parts of the hospital. With the epoc system, they stand together to advance care delivery.

### Caregivers spend more time with the patient to drive faster diagnosis and treatment decisions.

**How can enhanced safety and a simplified testing process provide confidence and peace of mind?** 

With easy access to test cards available at the patient's side spend less time on more complex workflows to get actionable results

Results can be available in less than a minute and accurately reflect a patient's immediate condition.

*"The immediate introduction at the bedside of a patient's blood sample into an epoc test card minimizes preanalytical sample degradation."*

Clarke Woods, BS, and Dave Culton, BA. Pinnacle Health

Enhance patient safety with a secure, wireless connection to confirm real-time patient identification to mitigate data entry and transcription errors

*"The purpose of the 2017 National Patient Safety Goals is to improve patient safety. Two goals highlighted to address problems were to identify patients correctly and improve staff communication."*

The Joint Commission Accreditation Hospital

Traditional testing models require multiple steps including transport to a stationary analyzer which takes up precious time that may delay availability of results.

*"We are talking 30 mins on a test and that is a STAT because that is just the process. That's just how long it takes there's nothing you can do about that." <sup>1</sup>*

Kristie Campbell, Huntsville Hospital

#### **Actionable results in less than 1 minute at the patient's side.**

Results reflect the patient's immediate condition, not their condition 30 minutes ago.

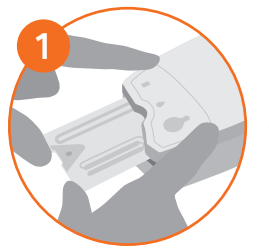

**Scan ID Badge and Insert Test Card**

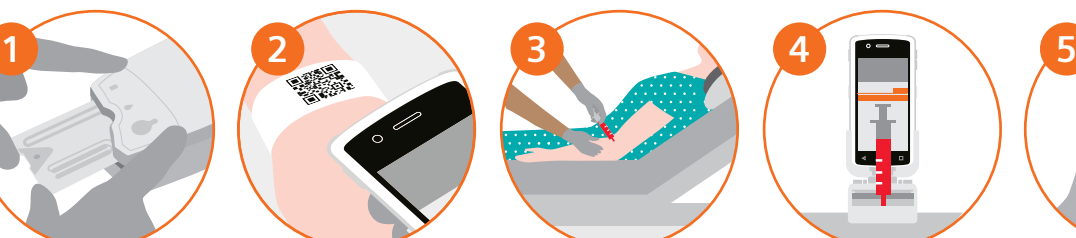

**Confirm Positive Patient ID**

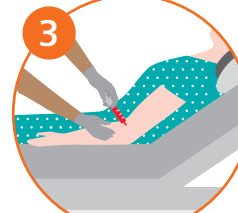

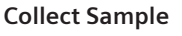

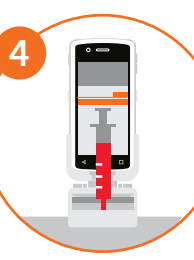

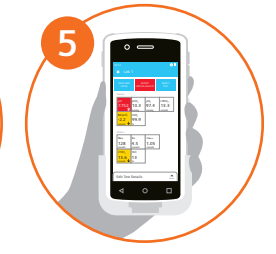

**Collect Sample Perform Test Review and Transmit Results and Deliver Therapy**

**Integrated Patient Safety**

#### **Empowered by Design**

#### The laboratory spends less time on complex inventory management, optimizing time and resource utilization.

**What does a single room temperature stable test card with barcoded expiration deliver?**

Automated quality assurance eliminating the risk of running expired reagents further mitigating risk of diagnosis and treatment based on erroneous results

*"Each reagent for the epoc has direct bar coding, ensuring easy traceability."* 

Shweta Agarwal, MD, Baylor College of Medicine and Texas Children's Hospital

Streamlined inventory management by doing away with the manual tracking of reagents once removed from refrigeration

*"The epoc system uses a single test card with all the different analytes whereas a competitor system uses multiple test cartridges for the same results. Lastly, the smart card technology of epoc reduces cost and maximizes efficiency in the hospital setting."* 

Shweta Agarwal, MD, Baylor College of Medicine and Texas Children's Hospital

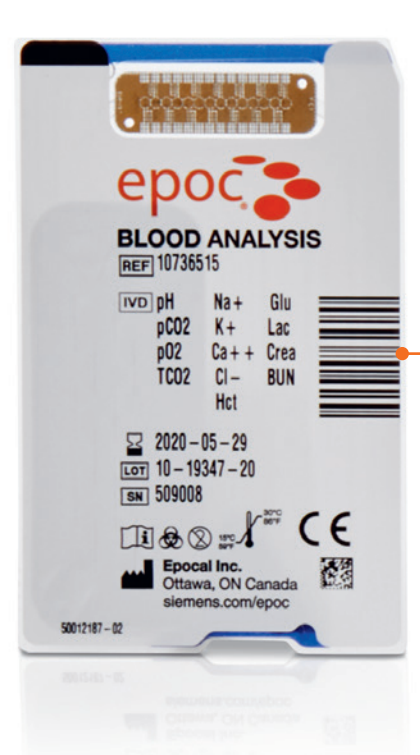

#### **Freedom to focus on where you bring the most value to patient care.**

Barcoded test cards automate quality assurance and a single room temperature stable test card streamlines inventory management.

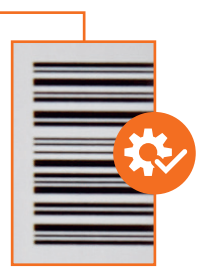

**Barcoded to eliminate the risk of running an expired test card.**

### Leverage centralized control of decentralized testing with secure, wireless communication and our POC Ecosystem™ Solutions

**Connected Comprehensive Care**

Build an open, vendor-neutral testing environment powered by Siemens Healthineers POC Informatics to reduce the complexity and improve the efficiency of your operations. Easily connect multiple epoc, RAPIDPoint® , and RAPIDLab® solutions to your existing infrastructure.

Manage, configure, control, and troubleshoot testing on epoc, RAPIDPoint, and RAPIDLab blood gas systems with our POC Ecosystem Solution. Use POCcelerator™ Data Management System to monitor information from every connected analyzer, including epoc Blood Analysis Systems and compatible test devices from more than 40 manufacturers.

Whatever your device mix and wherever critical testing takes place, Siemens Healthineers POC Informatics helps advance workforce productivity, improve clinical workflows, satisfy compliance and accreditation requirements, and optimize the management of resources.

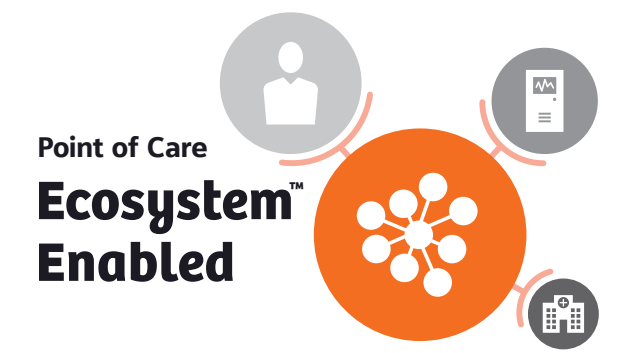

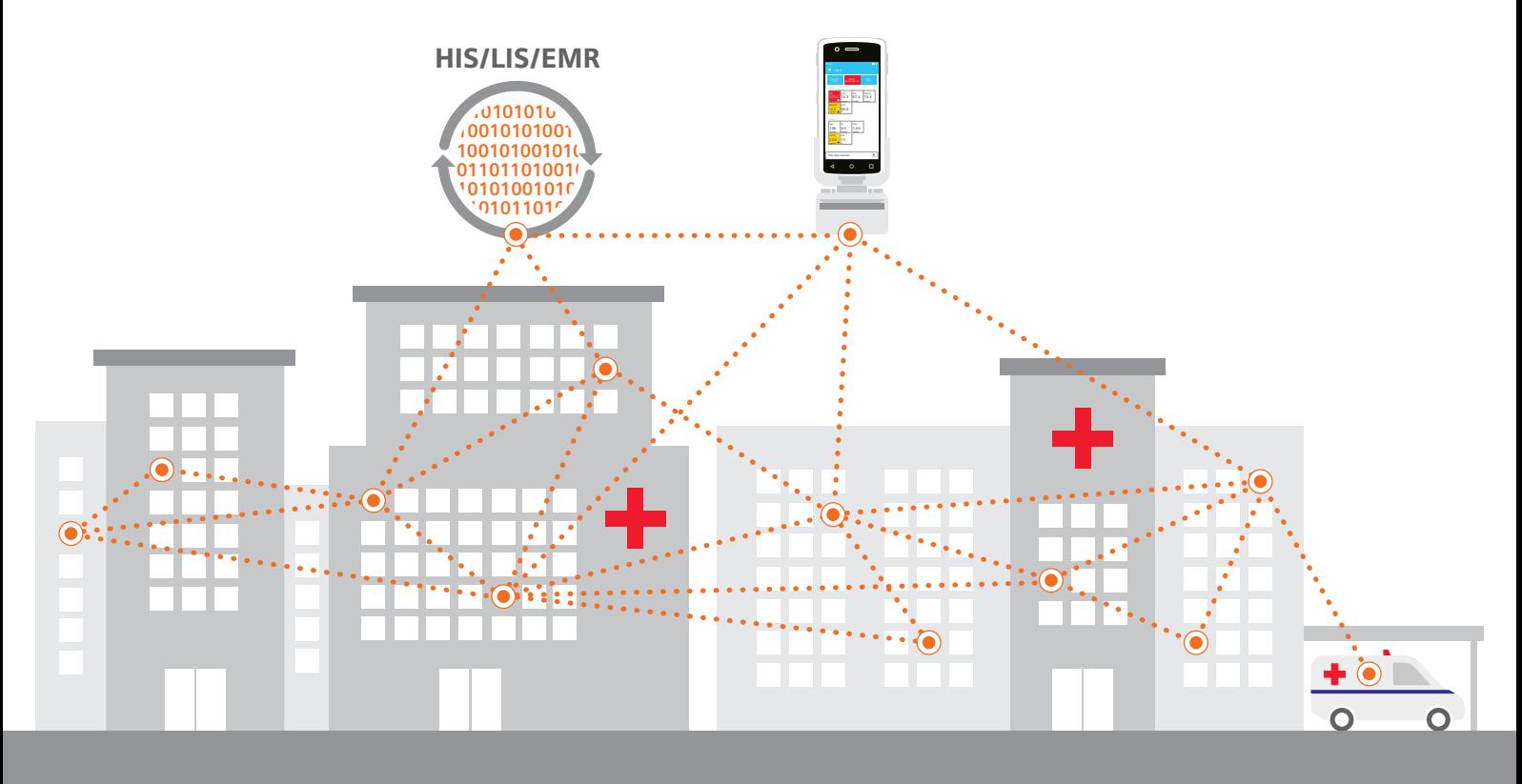

### Improve access to care by customizing without compromise

The Siemens Healthineers critical care portfolio delivers solutions that transform care delivery by offering the right test in the right place at the right time. From handheld to robust central laboratory solutions, our portfolio enables increased efficiency and shorter time to diagnosis. Open, connected solutions let clinicians access shared data when and where it is needed for fast clinical decision making and more efficient management of resources. Decrease the time to diagnosis and intervention with a comprehensive menu of tests that fit your workflow. Order fewer retests and have more confidence in results with a customized configuration of analyzers whose results correlate, no matter where testing takes place.

#### epoc Blood Analysis System with the NXS Host

**Make patient-side testing the nexus of care hospital-wide.**

Handheld system that provides comprehensive critical care results at the patient's side in less than 1 minute and is integrated for patient safety. The system delivers a streamlined patient testing process that advances care delivery and accelerates clinical decisions while empowering the laboratory and caregivers to optimize their use of time and resources. It also serves as the nexus of care—connecting the patient and test results to caregivers and the laboratory and delivering a complete, comprehensive clinical picture.

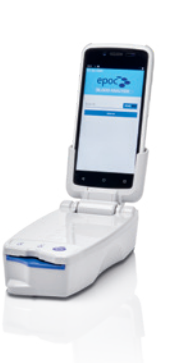

#### RAPIDPoint 500e Blood Gas System

**Elevate your blood gas solution.**

Comprehensive, cartridge-based testing with heightened operational simplicity and system security. Integri-sense™ Technology enables total confidence in every patient result. Sampling procedure is hands-free and standardized for both syringes and capillaries. Sample types include dialysate<sup>\*</sup> and pleural fluid pH applications.

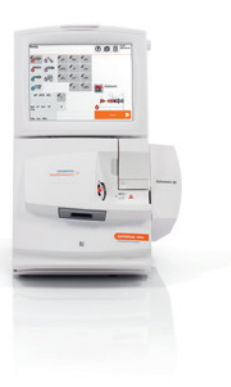

#### RAPIDLab 1200 Blood Gas Systems

**Meet high-throughput needs in labs and at the point of care.**

Cartridge-based operation using one sampling procedure. Microsample mode is ideal for neonatal applications, with precise results available from as little as 35 µL of whole blood. Proven Ready Sensor® electrode technology assures measurement accuracy with reliable, long-life stability.

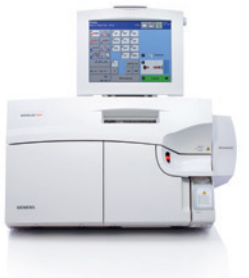

#### RAPIDLab 348EX **Blood Gas System\***

**Deliver efficient critical care testing in labs and clinics.**

Robust, reliable analytical performance on whole blood and dialysate fluid\* for the most essential parameters. Minimal maintenance, with convenient front-panel access to all sensors, reagents, and waste.

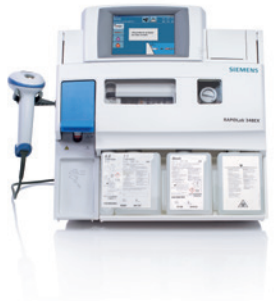

**60 seconds to result from the entire portfolio**

**60 seconds**

*\*Not available for sale in the U.S. Product availability may vary from country to country and is subject to varying regulatory requirements. Please contact your local representative for availability.* At Siemens Healthineers, our purpose is to enable healthcare providers to increase value by empowering them on their journey toward expanding precision medicine, transforming care delivery, and improving patient experience, all made possible by digitalizing healthcare.

An estimated 5 million patients globally benefit every day from our innovative technologies and services in the areas of diagnostic and therapeutic imaging, laboratory diagnostics, and molecular medicine, as well as digital health and enterprise services.

We are a leading medical technology company with over 120 years of experience and 18,000 patents globally. Through the dedication of more than 50,000 colleagues in 75 countries, we will continue to innovate and shape the future of healthcare.

epoc, POCcelerator, POC Ecosystem, RAPIDLab, RAPIDPoint, Ready Sensor, and all associated marks are trademarks of Siemens Healthcare Diagnostics Inc., or its affiliates. All other trademarks and brands are the property of their respective owners.

Product availability may vary from country to country and is subject to varying regulatory requirements. Please contact your local representative for availability.

#### **References:**

- 1. Making a Difference at Huntsville Hospital video. Kristie Campbell et al. Huntsville Hospital. August 2016.
- 2. Clarke Woods, BS, and Dave Culton, BA. Pinnacle Health Proven. 2012.
- 3. Agarwal S, Shafi R, et al. Point of Care. 2014 Dec;13(4):132-6.
- 4. Chen J, et al. Clinical Biochemistry. 2016.
- 5. The Joint Commission Accreditation Hospital. 2017 patient safety goals. Available from: www.jointcommission.org.

#### **Siemens Healthineers Headquarters**

Siemens Healthcare GmbH Henkestr. 127 91052 Erlangen, Germany Phone: +49 9131 84-0 siemens-healthineers.com

#### **Published by**

Siemens Healthcare Diagnostics Inc. Point of Care Diagnostics 2 Edgewater Drive Norwood, MA 02062-4637 USA Phone: +1 781-269-3000

# Be where patients need you most

Advance patient care by bringing critical testing patient-side with the epoc® Blood Analysis System

siemens-healthineers.com/epocnxs

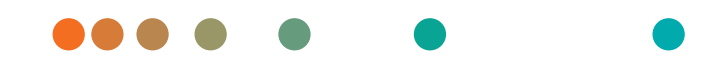

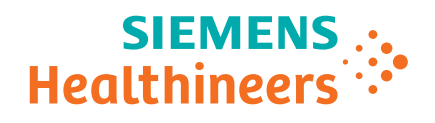

# epoc Blood Analysis System with the NXS Host

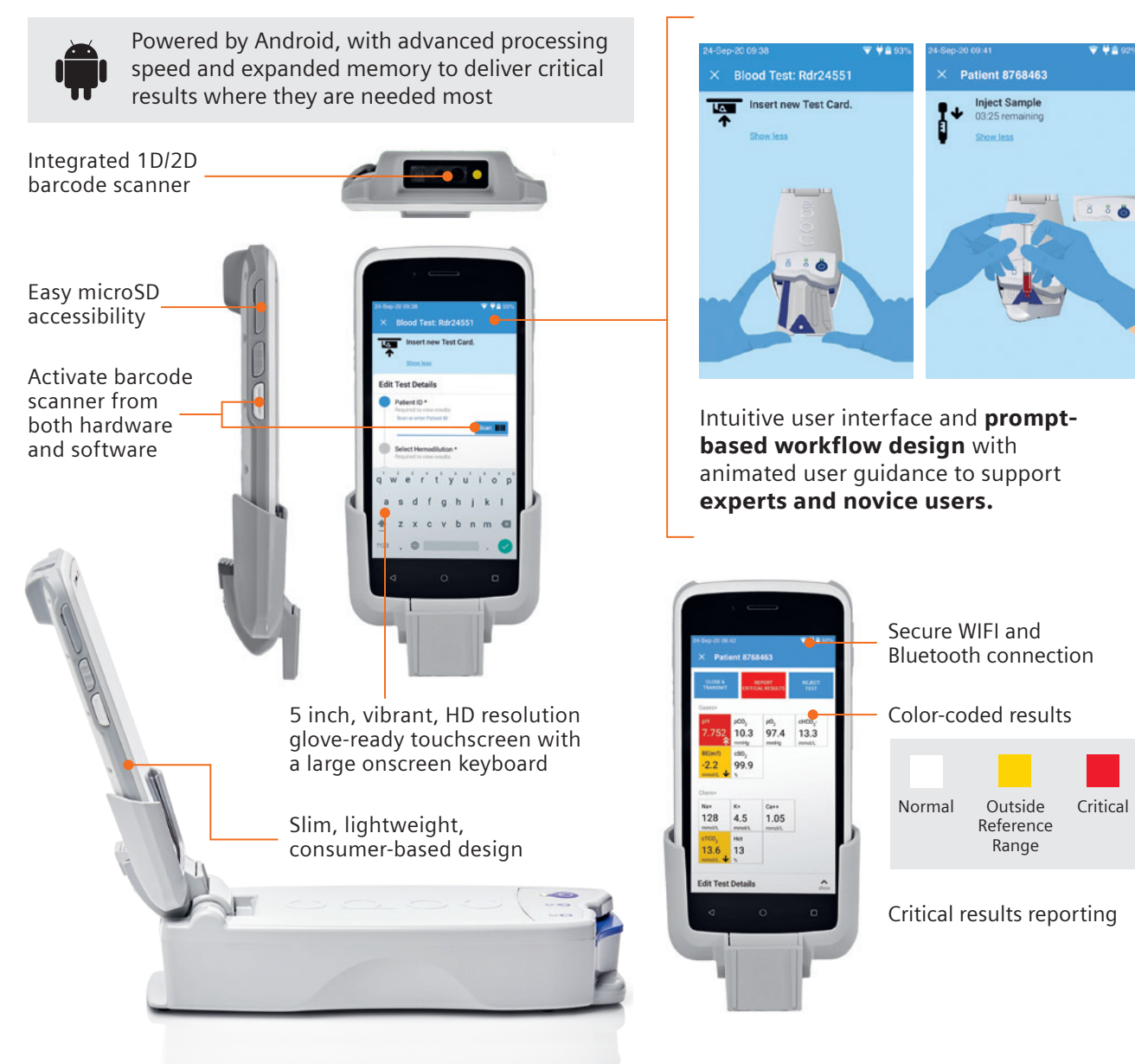

epoc and all associated marks are trademarks of Siemens Healthcare Diagnostics Inc., or its affiliates. All other trademarks and brands are the property of their respective owners.

Product availability may vary from country to country and is subject to varying regulatory requirements. Please contact your local representative for availability.

**Siemens Healthineers Headquarters** Siemens Healthcare GmbH Henkestr. 127 91052 Erlangen, Germany Phone: +49 9131 84-0 siemens-healthineers.com

**Published by** Siemens Healthcare Diagnostics Inc. Point of Care Diagnostics 2 Edgewater Drive Norwood, MA 02062-4637 USA Phone: +1 781-269-3000

### Advance care delivery by bringing critical testing patient-side with the epoc® Blood Analysis System with the NXS Host

siemens-healthineers.com/epocnxs

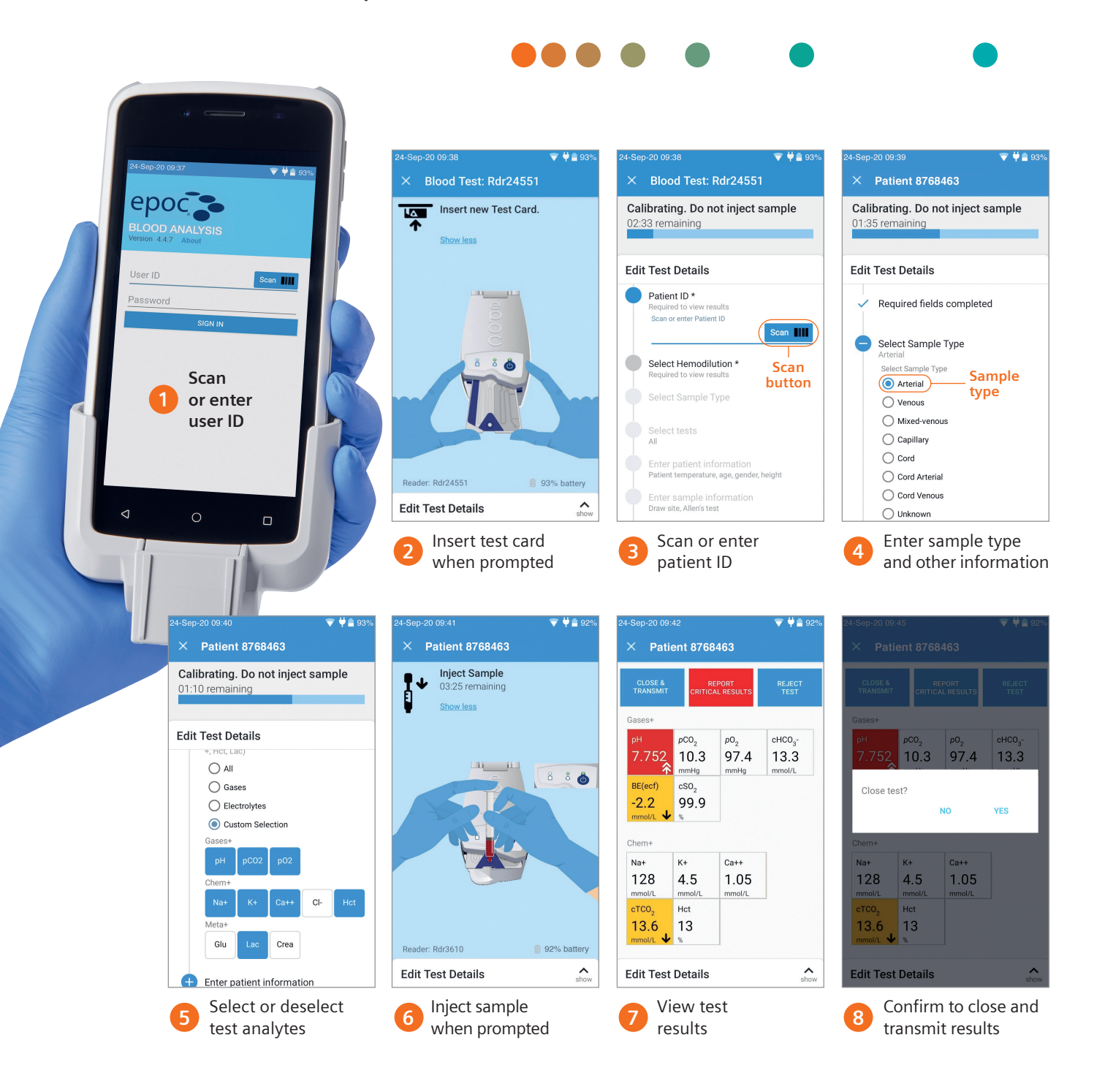

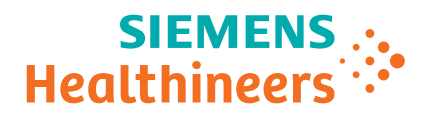

At Siemens Healthineers, our purpose is to enable healthcare providers to increase value by empowering them on their journey toward expanding precision medicine, transforming care delivery, and improving patient experience, all made possible by digitalizing healthcare.

An estimated 5 million patients globally benefit every day from our innovative technologies and services in the areas of diagnostic and therapeutic imaging, laboratory diagnostics, and molecular medicine, as well as digital health and enterprise services.

We are a leading medical technology company with over 120 years of experience and 18,000 patents globally. Through the dedication of more than 50,000 colleagues in 75 countries, we will continue to innovate and shape the future of healthcare.

epoc and all associated marks are trademarks of Siemens Healthcare Diagnostics Inc., or its affiliates. All other trademarks and brands are the property of their respective owners.

Product availability may vary from country to country and is subject to varying regulatory requirements. Please contact your local representative for availability.

#### **Siemens Healthineers Headquarters**

Siemens Healthcare GmbH Henkestr. 127 91052 Erlangen, Germany Phone: +49 9131 84-0 siemens-healthineers.com

#### **Published by**

Siemens Healthcare Diagnostics Inc. Point of Care Diagnostics 2 Edgewater Drive Norwood, MA 02062-4637 USA Phone: +1 781-269-3000